# **Swarm e jESLet con Eclipse**

Università degli Studi di Bologna Facoltà di Scienze MM, FF, NN, Corso di Laurea Triennale in Scienze di Internet Anno Accademico 2003-2004

Laboratorio di Sistemi e Processi Organizzativi

## **ECLIPSE + SWARM**

- ▶ Mostriamo come è possibile scrivere un programma con Swarm nell'ambiente di sviluppo eclipseUML.
- Il progetto java che creeremo conterrà:
	- $\blacktriangleright$  una classe Consumer
	- $\blacktriangleright$  un modelSwarm
	- il file con il metodo main
- Nel modelSwarm sarà creata una istanza della classe Consumer, che deciderà a caso se vuole andare al mercato. In caso affermativo deciderà a caso quanto spendere.

Swarm e jESLet in Eclipse 2

# Crazione del progetto

- ► Creiamo un nuovo progetto java
	- $\triangleright$  mercatoSemplice
- ▶ Importiamo la libreria di swarm
	- ▶ /usr/share/swarm/swarm.jar
- Nel workspace, sul progetto creato
	- UML -> nuovo package "mercato"
	- $\triangleright$  -> open "mercato.ucd"

## ModelSwarm Class

- ► Creiamo la nuova classe ModelSwarm che ha superclasse SwarmImpl.
- Creiamo due nuovi attributi pubblici:
	- ▶ modelSchedule di tipo Schedule (swarm.activity.Schedule)
	- ▶ modelActions di tipo ActionGroup (swarm.activity.ActionGroup)
- ► Creiamo un ulteriore attributo pubblico:
	- ▶ modelTime di tipo int
	- ► questo attributo indicherà il tempo simulato nel modello
- ► aggiungiamo nel costruttore il codice: modelTime=0;

## **Consumer Class**

- ► Creiamo la nuova classe Consumer che ha superclasse SwarmObjectImpl
- $\blacktriangleright$  Crejamo i tre attributi:
	- public int myBudget;
	- public int myName;
	- public int moneySpent:
- ► Facciamo refactoring del costruttore in modo che, oltre il paramtro di tipo Zone, richieda anche:
	- $\triangleright$  int name;
	- $\blacktriangleright$  int budget;
- Nel codice del costruttore aggiungiamo:
	- $\triangleright$  myName=name;
	- ▶ myBudget=budget;

Swarm e jESLet in Eclipse 5

## ModelSwarm-Consumer

- Nell'esempio che stiamo modellando abbiamo un solo consumatore
- Crejamo un'associazione tra la classe ModelSwarm e la classe Consumer
	- ► dal lato del consumatore facciamo in modo che l'associazione non sia navigabile (casella Navigable vuota)
	- ► dal lato del modello lasciamo l'associazione navigabile e
		- ⊳ chiamiamo l'attributo aConsumer
		- $\triangleright$  molteplicità 1 (abbiamo un solo consumatore)

Swarm e jESLet in Eclipse 6

# buildObjects()

- Nella classe ModelSwarm creiamo il metodo pubblico buildObjects() che ritorna tipo Object
- Nel metodo buildObjects() si creano gli oggetti usati nella simulazione:
	- ▶ nell'esempio abbiamo bisogno solo di un consumatore, creato con il suo nome e il suo bilancio.
	- ► quindi scriviamo il codice:
		- int budget=10:  $int name = 1$ :
		- super.buildObjects();
		- aConsumer=new Consumer(getZone(),name,budget);
		- return this:
- ▶ Il consumatore si chiama quindi aConsumer ed è un'istanza della classe Consumer.
- E' creato usando una zona della memoria del modelSwarm (grazie a getZone()).

Swarm e jESLet in Eclipse 7

# Metodi di Consumer

- Nella classe Consumer aggiungiamo
	- $\triangleright$  import swarm. Globals
- ► quindi aggiungiamo i tre metodi sequenti:
	- ▶ public goToTheMarket(): in cui il consumatore decide se andare o meno al mercato; avrà codice:

```
int k:
```
 $k =$  Globals.env.uniformIntRand.getIntegerWithMin\$withMax(0,1); return k:

public int spend(): che decide quanto il consumatore spende, avrà codice:

> moneySpent=Globals.env.uniformIntRand.getIntegerWithMin\$withMax(0,myB udget);

return moneySpent;

- ▶ public int calculateRemainingBudget(): calcola il budget rimasto: avrà codice.
	- ► myBudget-=moneySpent;

Swarm e jESLet in Eclipse 8

# marketDay()

- Nella classe ModelSwarm definiamo il metodo
	- ▶ public Object marketDay()
	- ► che indica il momento in cui il consumatore decide se andare o meno al mercato:
	- $\bullet$  avrà codice:

```
int \, \alpha \alphaint spending:
ao=aConsumer.goToTheMarket();
if (ao == 1) {
   spending=aConsumer.spend():
   System.out.println("This is time "+modelTime);
   System.out.println("I am consumer " + aConsumer.getMyName() + ", I went to the market and spent " +
   spending +"."):
   System.out.println("I have " + aConsumer.calculateRemainingBudget() + " of currency left.");
lelse {
   System.out.println("This is time "+modelTime);
   System.out.println("I am consumer " + aConsumer.getMyName() + ", I did not go to the market.");
   System.out.println("I have " + aConsumer.getMyBudget() + " of currency left.");
                                                                              Swarm e jESLet in Eclipse 9
return this:
```
# buildActions()

- Nella classe ModelSwarm crejamo il metodo
	- ▶ public Object buildActions()
	- crea un gruppo di azioni. In generale nell'actionGroup troviamo tutte le azioni che si eseguono simultaneamente nella simulazione;
	- ▶ un'istanza della classe Schedule (modelSchedule) in cui risiede la tabella dei tempi in cui sono inseriti tutti gli actionGroup.

Swarm e jESLet in Eclipse 10

# buildActions() code

modelActions=new ActionGroupImpl(getZone()); try  $\{$ 

modelActions.createActionTo\$message(this.new Selector(getClass(),"marketDay",false));

} catch (Exception e) {

```
e.printStackTrace(System.err);
```
System.exit(1);

λ

modelSchedule=new ScheduleImpl(getZone()); modelSchedule.at\$createAction(0,modelActions); return this:

## activateIn

- Nella classe ModelSwarm creiamo il metodo
	- ▶ public Activity activateIn(Swarm swarmContext)
	- ▶ necessario per poter esequire la simulazione;
	- seque la struttura:
		- ⊳ attiva la classe madre del modelSwarm
		- $\triangleright$  attiva lo schedule del modelSwarm
		- $\triangleright$  ritorna l'attività del modelSwarm
	- $\blacktriangleright$  avrà codice:

super.activateIn(swarmContext); modelSchedule.activateIn(this): return this.getActivity();

## **Class Diagram**

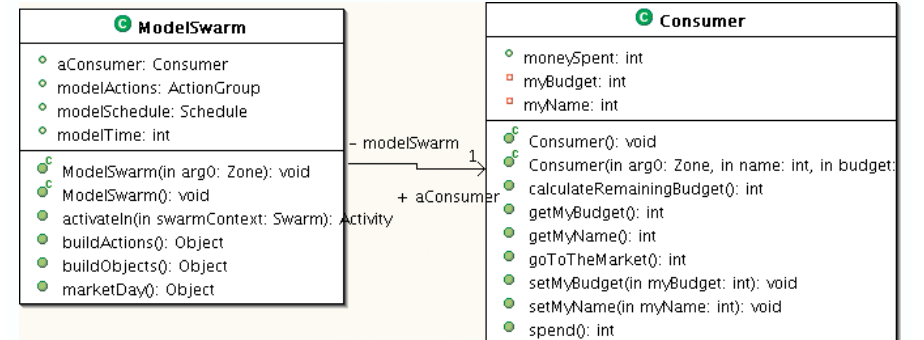

### **StartMarket**

- Crejamo una nuova classe StartMarket con metodo main in cui
	- dichiariamo il modello:
		- ⊳ ModelSwarm modelSwarm;
	- $\triangleright$  inizializziamo lo swarm:
		- $\sim$  Globals env. initSwarm ("market","2.2","abologne@cs.unibo.it",args);
	- $\triangleright$  crejamo il modelSwarm
		- $\sim$  modelSwarm=new ModelSwarm(Globals.env.globalZone);

Swarm e jESLet in Eclipse 14

# **Run StartMarket**

► impostiamo il seme generatore per i numeri casuali

Globals.env.randomGenerator.setStateFromSeed(934850934);

► facciamo partire la simulazione dopo aver creato gli oggetti e le azioni

modelSwarm.buildObjects(); modelSwarm.buildActions(): modelSwarm.activateIn(null); (modelSwarm.getActivity()).run();

- ▶ Per far eseguire la simulazione:
	- Dal menu Run scegliamo Run...
	- ▶ Java Application -> New -> Run

# **Importare jESLet in Eclipse**

- ► Creare un nuovo progetto java
- Importare le librerie
	- ▶ swarm.jar (/usr/share/swarm/swarm.jar)
- Nella cartella src importare da file la cartella
	- $\rightarrow$  jeslet-0.1/src
	- il file jeslet.scm deve risiedere nella root del progetto
- Nel progetto creare una cartella chiamata unitData e importare il file
	- ▶ jeslet-0.1/unitData/unitData.txt

Swarm e jESLet in Eclipse 13

#### Le Unità Unit Class diagram SwarmObjectImpl Un'unità è identificata dal numero univoco SwarmObiectImpl<-Unit  $\blacksquare$  unitNumber Linit ► Ed è indicata dalla fase produttiva che umitNumber · int unitProductionPhase : int compie +waitingList: ListImpl +dailyProductionList : ListImpl  $\blacktriangleright$  unitProductionPhase eSFrameModelSwarm : ESFrameModelSwarm +aUnit : Unit Il vettore waiting List contiene gli ordini che +firstOrder : Order assigningTool: AssigningTool devono essere elaborati +Unit(aZone:Zone, mo:ESFrameModelSwarm, at:AssigningTool) ; Unit +setUnitNumber(in un:int' Il vettore daily Production List contiene gli +getUnitNumber(): int +unitStep1( ordini eseguiti in un giorno +unitStep2() +setProductionPhase(in ph:int +getProductionPhase(): int setWaitingList(anOrder:Order Swarm e jESLet in Eclipse 17 Swarm e jESLet in Eclipse 18

# Le Unità

- unitNumber e ProductionPhase sono incapsulati nei rispettivi metodi set e get;
- I metodo setWaitingList ha come parametro un oggetto anOrder di tipo Order
	- inserisce l'oggetto anOrder nella lista waiting List
	- ▶ seque un criterio FIFO
- ▶ I metodi unitStep1() e unitStep2() sono i metodi principali che caratterizzano la classe Unit

# Statechart per le Unità

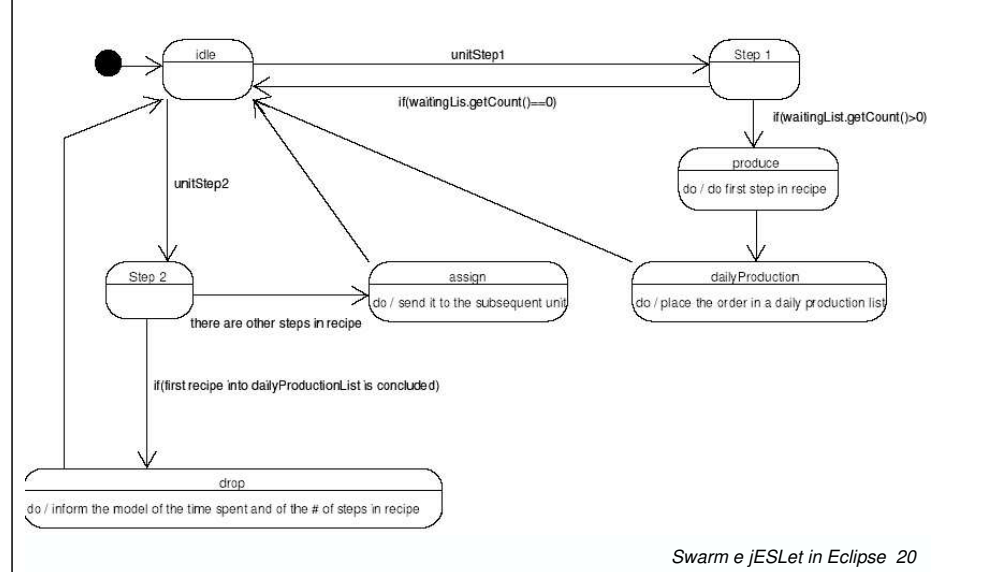

### UnitParameters Class diagram

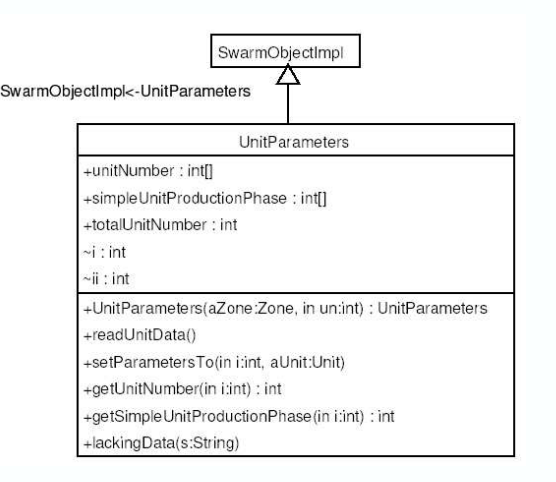

*Swarm <sup>e</sup> jESLet in Eclipse 21*

### Unit Parameters

- $\blacktriangleright$  Il metodo readUnitData() legge dal file unitData/unitBasicData.txt e creadue vettori
	- nt[0..totalUnitNumber-1] unitNumber >
	- nt[] simpleUnitProductionPhase
- ▶ Il metodo getUnitNumber(int i) ritorna il numero dell'unita che ha posizione i-esima nell'enumerazione delle unità produttive
- $\blacktriangleright$  Il metodo setParametersTo(int i, Unit aUnit) imposta i parametri dell'agente unità aUnit presente all'i-esima posizione nel vettore unitNumber

*Swarm <sup>e</sup> jESLet in Eclipse 22*

# unitData.txt

- $\blacktriangleright$  In ogni riga contine i
	- ▶ il numero identificativo dell'Unità di produzione
	- $\blacktriangleright$  il numero che indica la sua capacità produttiva

### ► In jESLet

- $\blacktriangleright$  per semplicità, il numero identificativo dell'Unità e quello che indica la sua produzione sono gli stessi
- $\blacktriangleright$  sono riportate 10 unità, se è necessario simulare più di 10 unità si devono aggiungere altre righe di codice
- $\blacktriangleright$  se più di una unità ha la stessa capacità produttiva, solo la prima viene usata

# AssigningTool Class diagram

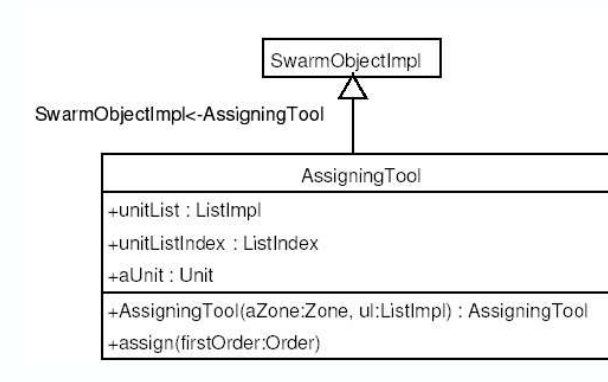

# AssigningTool

- Il vettore unitList rappresenta la lista delle unità di produzione normali esistenti nel modello
- Il metodo assign(Order firstOrder) cerca tra le unità quella che ha fase di produzione uguale al prossimo passo nella ricetta di firstOrder

Swarm e jESLet in Eclipse 25

## Order Class

- ► Le istanze della classe Order sono gli oggetti in cui vengono indicati i passi per completare degli ordini
- Il vettore di interi orderRecipe contiene i passi della ricetta rappresentata dall'oggetto order
- Il vettore orderState indica i passi compiuti nella ricetta
- Il metodo getNextStep() restituisce il passo successivo da eseguire nella ricetta

### Order Class diagram

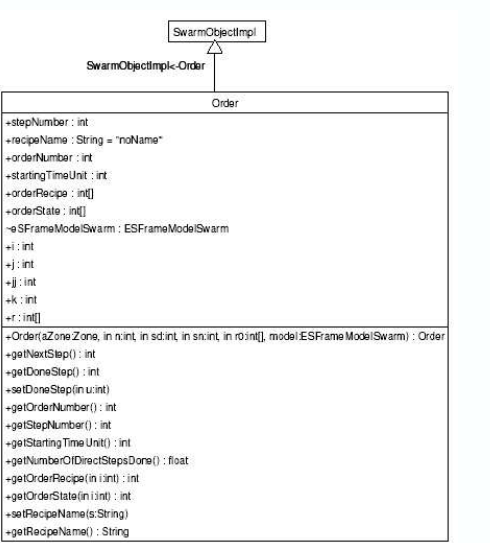

Swarm e jESLet in Eclipse 26

## Order Class

- Il metodo getDoneStep() ritorna l'indice relativo all'ultimo passo di produzione compiuto:
	- ► se l'ordine è finito ritorna l'ultimo passo della ricetta
	- se non è stato compiuto alcun passo ritorna il valore -999999
- Il metodo setDoneStep(int u) cerca il primo passo non compiuto e lo imposta al valore u dell'unità.
- Il metodo getNumberOfStepsDone() ritorna il numero di passi compiuti

## OrderGenerator Class diagram

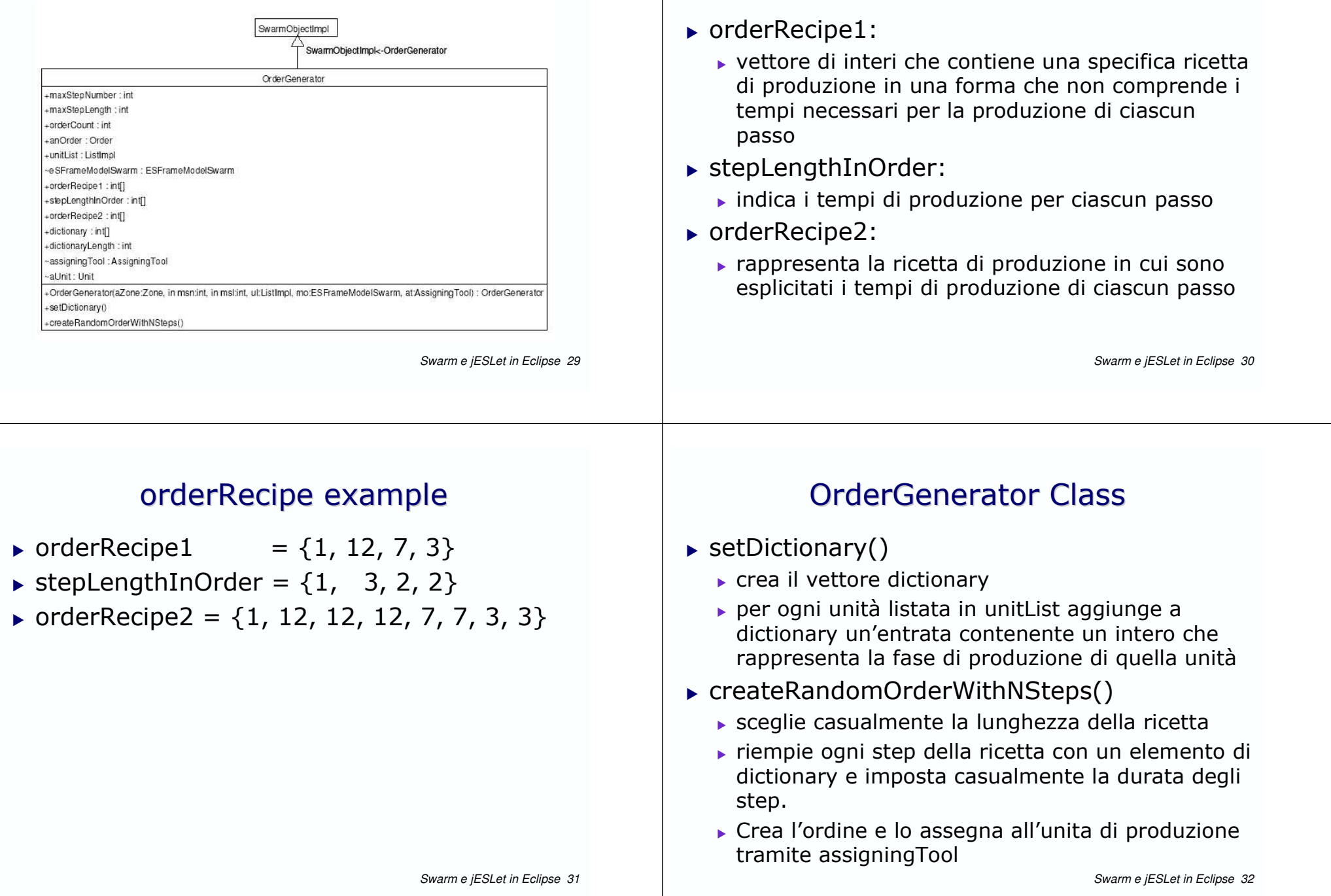

OrderGenerator Class

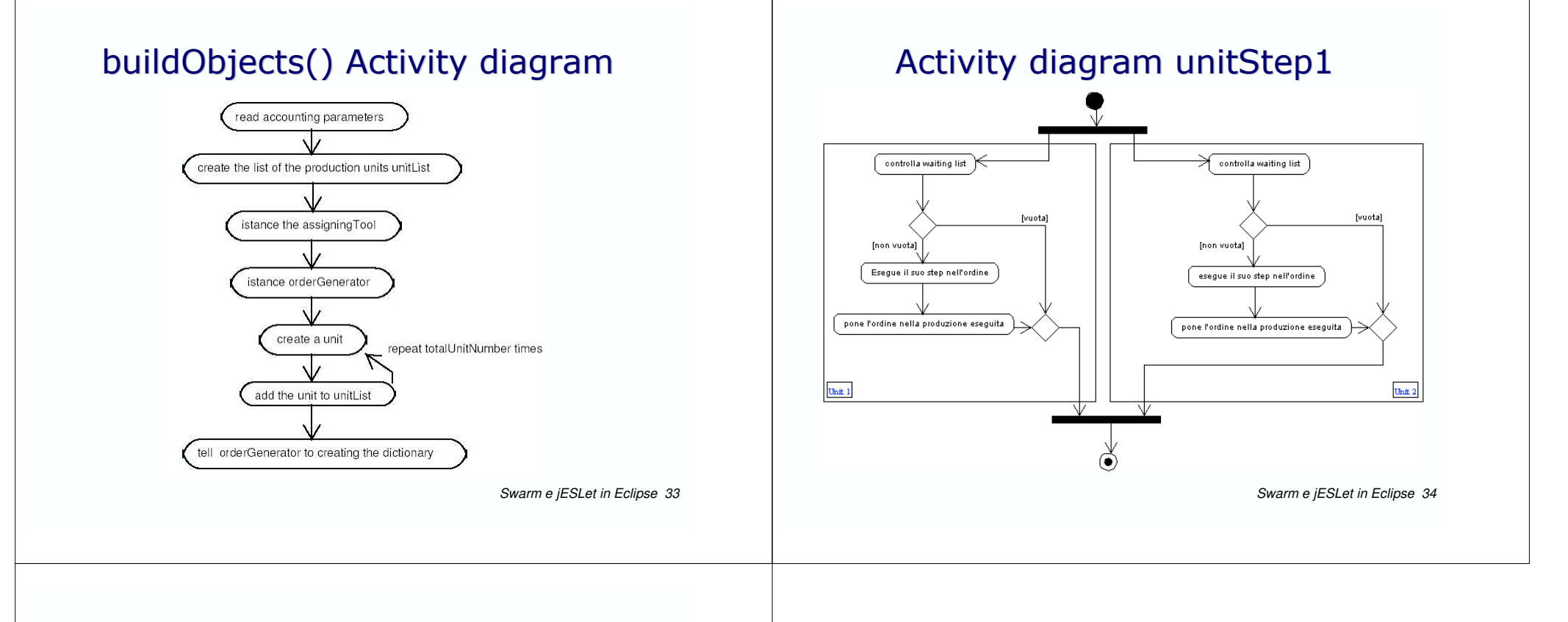

# Modellare con UML

- ▶ Per disegnare grafici UML potete usare
	- An Interaction Diagram Tool by Winkoff
		- > http://goanna.cs.rmit.edu.au/~winikoff/auml/index.html
	- $\blacktriangleright$  Eclipse
	- $\triangleright$  argoUML
	- $\blacktriangleright$  Umbrello
	- $\blacktriangleright$  ...